# **Wie optimiere ich die Geschwindigkeit von Locus Map?**

Es gibt ein paar Störfaktoren die Performance von Locus nachteilig beeinflussen können. Wir haben hier einige Tipps gesammelt die verhindern das Locus Map zu träge reagiert:

## **Deaktivieren Sie zusätzliche Kartenebenen (Layer)**

Karten Funktionen wie [Overlays](https://docs.locusmap.eu/doku.php?id=de:manual:user_guide:maps_tools:overlays) oder [WMS Karten](https://docs.locusmap.eu/doku.php?id=de:manual:user_guide:maps_wms) die in eigenen, mehrfachen Layern dargestellt werden können manchmal die Geschwindigkeit von Locus negativ beeinflussen. Verwenden Sie deshalb diese Layer nur wenn Sie diese auch wirklich benötigen und auch wieder aus wenn eine einfache Karte auch ausreicht.

**[Höhenrelief / Geländeschattierung](https://docs.locusmap.eu/doku.php?id=de:manual:faq:how_to_add_map_shading)**- Die Geländeschattierung und noch mehr die farbliche Darstellung der Hangneigungen auf Basis von .hgt Datein benötigt eine Menge Rechenzeit und könnte uU Ihr Gerät verlangsamen.

## **Blenden Sie nicht zu viele Punkte oder Tracks ein**

Wenn Sie auf der Karte tausende Punkte oder dutzende Tracks einblenden so kann es sein das es, speziell beim Start von Locus, zu Wartezeiten kommt da gewaltige Mengen an Daten verarbeitet werden müssen. Wie viele Tracks oder Punkte Sie auf einmal darstellen können hängt vor allen von Ihrer Hardware ab - eine fixe Grenze gibt es hier nicht. Daher: arbeiten Sie nur mit jenen Daten die Sie auch tatsächlich im Moment brauchen und deaktivieren Sie alle anderen.

**Geocaches** enthalten wesentlich mehr Daten als gewöhnliche POIs womit die mögliche Anzahl von gleichzeitig dargestellten Geocaches deutlich unter der von POIs liegt ab der Locus träge wird.

**Geocache Wegpunkte** beanspruchen Ihr Gerät noch intensiver als die Caches an sich. Wir empfehlen nur Wegpunkte anzuzeigen die Sie auch wirklich unmittelbar brauchen.

### **Vermeiden Sie die Darstellung von zu vielen Karten-Elementen**

Einige KML/KMZ Karten die Sie im ["Kartenelemente"](https://docs.locusmap.eu/doku.php?id=de:manual:user_guide:items) finden können eine beachtliche Größe aufweisen. Locus braucht etwas Zeit um diese Datenmengen verarbeiten zu können was zu zögerlichen Reagieren der APP führen kann.

#### **Vektorkarten werden in Echtzeit gerendert**

Vektorkarten wie die [LoMaps](https://docs.locusmap.eu/doku.php?id=de:manual:user_guide:maps_locusmaps) sind wesentlich kleiner als Pixelkarten und somit wesentlich schneller herunterzuladen und brauchen auch nur einen Bruchteil des Speicherplatzes nur müssen sie von Locus auf dem Smartphone in Graphiken umgewandelt werden unmittelbar bevor sie auf dem Bildschirm erscheinen. Dieser Prozess ist sehr rechenintensiv und braucht etwas mehr Zeit als die Darstellung von reinen Pixelkarten die bereits fertig als Graphiken vorliegen (deren Nachteil ist wiederum das diese von enormer Größe sind). Die Renderzeit hängt natürlich von der verwendeten Hardware ab - je neuer und leistungsfähiger Ihr Smartphone desto schneller werden die Karten gerendert.

#### **Zusammengelegte SD-Karte und interner Speicher**

Seit Android 6.0 Marshmallow gibt es eine Funktion namens **Adoptable Storage**. Es ermöglicht die Verwendung einer austauschbaren microSD-Karte, die auf einem Android-Telefon installiert ist, als internen Speicher. Auf diese Weise können Sie die Raumhürde überschreiten, wenn das Telefon einen niedrigen internen Speicher hat.

Diese Funktion hat jedoch einen großen Nachteil, wenn eine gewöhnliche langsame SD-Karte verwendet wird - Apps sind nacheilend und die Gesamtleistung des Telefons ist gering. Einschließlich Locus.

Es wird daher dringend empfohlen, **SD-Karten mit hoher Leistung und Geschwindigkeit** zu verwenden, wenn Sie den Telefonspeicher zusammenführen möchten.

Weitere Informationen z.B. [hier >>](https://fossbytes.com/android-sd-card-internal-storage-adoptable-storage/)

Wenn Locus trotz Einhaltung aller oben beschriebener Tipps träge reagiert so gibt es [hier](https://docs.locusmap.eu/doku.php?id=de:manual:faq:issue_reporting) eine Möglichkeit mit uns in Kontakt zu treten.

Ist dieser Beitrag nützlich für Sie? Bitte bewerten Sie:

**\*\*\*\*\*** from 6 votes  $\circ \circ \circ \circ \circ |$ Rate

From: <https://docs.locusmap.eu/> - **Locus Map - knowledge base**

Permanent link: **[https://docs.locusmap.eu/doku.php?id=de:manual:faq:locus\\_performance](https://docs.locusmap.eu/doku.php?id=de:manual:faq:locus_performance)**

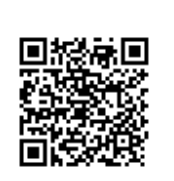

Last update: **2018/08/27 12:07**